# Systèmes d'informations - TP Odoo

R´emi Maubanc - Julien Blot

29 Octobre 2021

# 1 TP1 : Entreprise de Négoce

# 1.1 Création des données de base

### 1.1.1 Créer un entrepôt et un emplacement

Dans le menu du haut : Configuration  $\geq$  Entrepôts

Puis en haut à gauche de la fenêtre, appuyer sur le bouton "Créer" pour ouvrir le formulaire de création.

Pour créer un entrepôt, il faut renseigner une adresse et la créer si cette dernière n'existe pas encore.

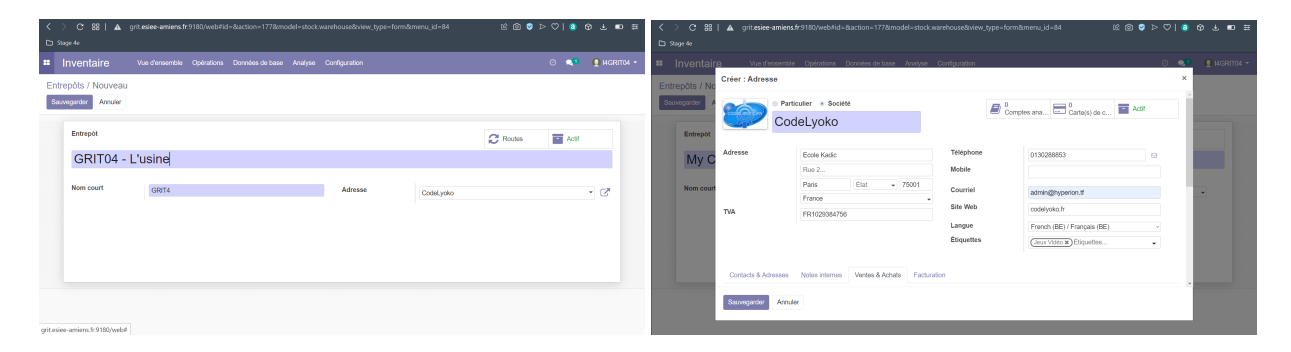

Figure 1: Information pour la création d'un entrepôt et son adresse

#### 1.1.2 Création de deux clients

Pour créer un client, cliquer sur les quatres carrés tout en haut à gauche de la page, puis sélectionner "Vente" pour entrer dans le module. Puis dans le menu en haut : Commandes > Clients. Puis appuyer sur le bouton "Créer" pour ouvrir le formulaire de création.

| <b>Ventes</b><br>m.           | Commandes                         | À facturer Articles        |     | Analyse             | Configuration |               |                           |               |                                          |  | $\odot$            | $\bullet$ <sup>1</sup> |               |      | $\bigcirc$ I4GRIT04 $\sim$ |
|-------------------------------|-----------------------------------|----------------------------|-----|---------------------|---------------|---------------|---------------------------|---------------|------------------------------------------|--|--------------------|------------------------|---------------|------|----------------------------|
| <b>Devis</b>                  | <b>Devis</b>                      |                            |     |                     |               |               | Mes Devis x Recherche     |               |                                          |  |                    |                        |               |      | $\mathbf{Q}$               |
| Créer<br>Importer             | Commandes<br>Équipes commerciales |                            |     |                     |               |               | $T$ Filtres $\sim$        |               | ERegrouper par ▼ ★ Favoris ▼ 1-3 / 3 < > |  | 這                  | - 88                   | 兽<br>田        | $dd$ | 围                          |
| $\Box$ N° de devis            | <b>Clients</b>                    |                            | vis |                     |               | <b>Client</b> |                           | Vendeur       |                                          |  | <b>Total</b>       |                        | <b>Statut</b> |      |                            |
| <b>SO042</b><br>n             |                                   | 29/10/2021 14:51:05        |     |                     |               | Franz Hopper  |                           | I4GRIT04      |                                          |  |                    | $0.00 \in$ Devis       |               |      |                            |
| $\bigcap$ SO037               |                                   | 29/10/2021 14:42:26        |     |                     |               | Montagne      |                           | I4GRIT04      |                                          |  |                    | $0,00 \in$ Devis       |               |      |                            |
| □ SO036                       |                                   | 29/10/2021 14:40:16        |     |                     |               | Volcan        |                           | I4GRIT04      |                                          |  |                    | $0.00 \in$ Devis       |               |      |                            |
|                               |                                   |                            |     |                     |               |               |                           |               |                                          |  |                    |                        |               |      |                            |
|                               |                                   |                            |     |                     |               |               |                           |               |                                          |  |                    | 0,00                   |               |      |                            |
| Client                        | Montagne                          |                            |     |                     |               | Validité      | Conditions de<br>paiement |               |                                          |  |                    |                        |               |      |                            |
| Lignes de la commande         |                                   | <b>Produits optionnels</b> |     | Autres informations |               |               |                           |               |                                          |  |                    |                        |               |      |                            |
| $\blacktriangleright$ Article | Description                       |                            |     |                     |               | Qté commandée |                           | Prix unitaire | Taxes                                    |  |                    | Sous-total             |               |      |                            |
|                               |                                   |                            |     |                     |               |               |                           |               |                                          |  |                    |                        |               |      |                            |
|                               |                                   |                            |     |                     |               |               |                           |               |                                          |  | <b>Montant HT:</b> |                        | $0,00 \in$    |      |                            |
|                               |                                   |                            |     |                     |               |               |                           |               |                                          |  | Taxes:             |                        | $0,00 \in$    |      |                            |
|                               |                                   |                            |     |                     |               |               |                           |               |                                          |  | Total:             |                        | $0,00 \in$    |      |                            |
|                               |                                   |                            |     |                     |               |               |                           |               |                                          |  |                    |                        |               |      |                            |

Figure 2: Liste des clients existants et création d'un nouveau

# 1.1.3 Création d'un fournisseur particulier

Pour créer un nouveau fournisseur, depuis le menu du haut : Achat > Fournisseur et appuyer sur le bouton "Créer".

| Achats                                  | Achats<br>Contrôle Analyse                                        |                          |                     |                                                      |             |                                                                                    | $\odot$        | $\mathbf{Q}^{(1)}$      | $\bigcirc$ I4GRIT04 $\cdot$ |
|-----------------------------------------|-------------------------------------------------------------------|--------------------------|---------------------|------------------------------------------------------|-------------|------------------------------------------------------------------------------------|----------------|-------------------------|-----------------------------|
| Fournisseurs<br>Créer<br>Importer       | Demandes de prix<br>Bons de commande<br>Fournisseurs              |                          | ▼ Filtres ▼         | T Fournisseurs <b>x</b> Recherche<br>E Regrouper par | ★ Favoris ▼ |                                                                                    | $1-31/31 \leq$ |                         | æ                           |
| CHANTIERS<br>DE L'ATLANTIQUE            | <b>Articles</b><br>Chantiers de l'Allamique<br>St Nazaire, France | $\mathbb{R}^2$           | Chaussurerunning 02 |                                                      |             | Colson<br>$\mathbb{R}^2$                                                           |                |                         |                             |
| Epe                                     |                                                                   | Epée                     | épée@example.fr     |                                                      |             | Epée                                                                               |                |                         |                             |
|                                         |                                                                   |                          |                     |                                                      |             |                                                                                    |                |                         |                             |
| <b>Achats</b><br>Fournisseurs / Nouveau | Contrôle<br>Analyse<br>Achats                                     |                          |                     |                                                      |             |                                                                                    | $\odot$        | $\bullet$ <sup>11</sup> | $\bigcirc$ I4GRIT04 $\sim$  |
| Sauvegarder<br>Annuler                  | Particulier · Société                                             |                          |                     | $\pmb{0}$                                            |             |                                                                                    |                |                         |                             |
|                                         | <b>Ubisoft</b>                                                    |                          |                     | $\sum_{\text{Achats}}^{\text{U}}$                    |             | $\mathbb{Z}^0$ Factures four<br>$\begin{array}{c} 0 \\ -\end{array}$ Carte(s) de c | <b>Actif</b>   |                         | $\Box$ $^0$ Comptes ana     |
| Adresse                                 | 5505 St-Laurent Blvd Suite                                        |                          | Téléphone           |                                                      |             |                                                                                    |                |                         |                             |
|                                         | Rue 2                                                             |                          | Mobile              |                                                      |             |                                                                                    |                |                         |                             |
|                                         | Montreal<br>Canada                                                | 5000<br>Quebec (CA)<br>٠ | Courriel            |                                                      |             |                                                                                    |                |                         |                             |
| <b>TVA</b>                              | e.g. BE0477472701                                                 |                          | Site Web            | ubisoft.com                                          |             |                                                                                    |                |                         |                             |

Figure 3: Liste et ajout d'un fournisseur

#### 1.1.4 Création d'un article

Depuis le module "Vente", dans le menu du haut : Articles > Articles, puis le bouton "Créer".

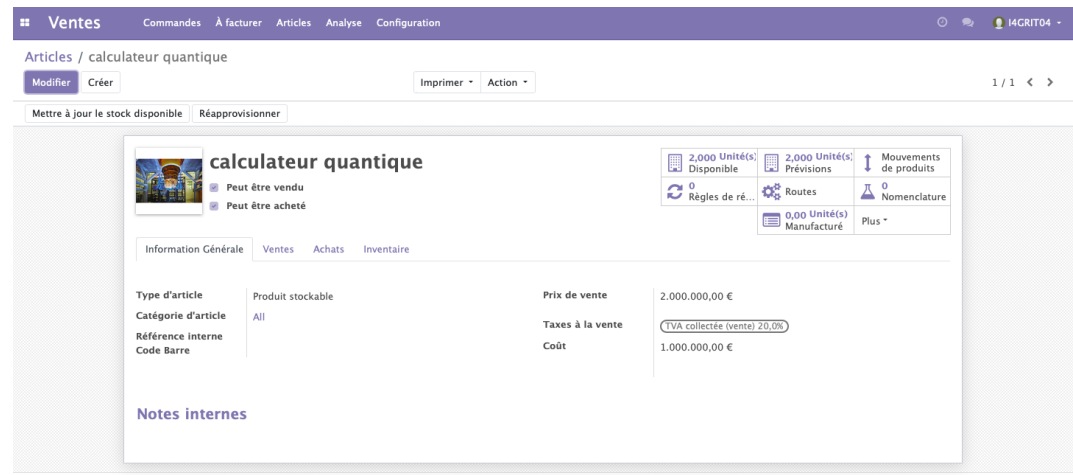

Figure 4: Création d'un article

### 1.2 Processus d'achat-vente

#### 1.2.1 Création de deux devis

Pour créer un devis, depuis le module "Vente" : Commandes  $>$  Devis, puis le bouton "Créer". Lors de l'ajout des produits au devis, il est possible qu'il n'y ait pas ou plus de stock disponible. Appuyer sur le lien externe sur la ligne du produit, puis sur réapprovisionner. Nous avions 2 pièces en stock. Pour les deux premiers devis, aucun soucis au moment de la création. Cependant, le troisième devis s'est retrouvé face à un stock insuffisant malgré que physiquement les pièces sont toujours dans l'entrepôt car encore non livrées. Le système a automatiquement réservé les pièces lors des devis. On est donc contrain de créer un ordre de réapprovisionnement pour satisfaire le devis en cours de création.

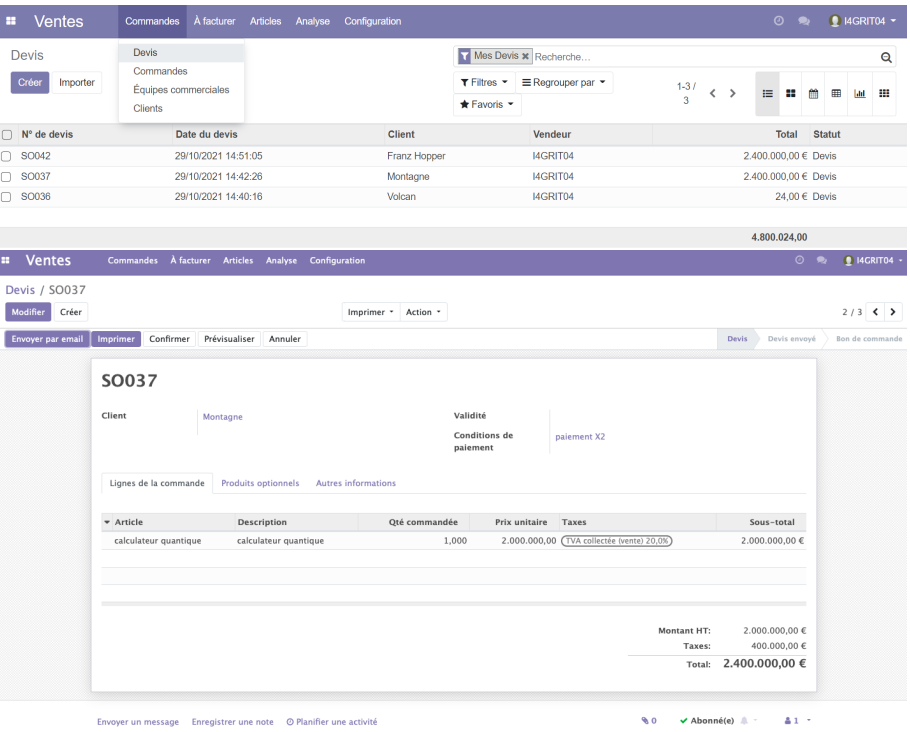

Figure 5: Liste et création des devis

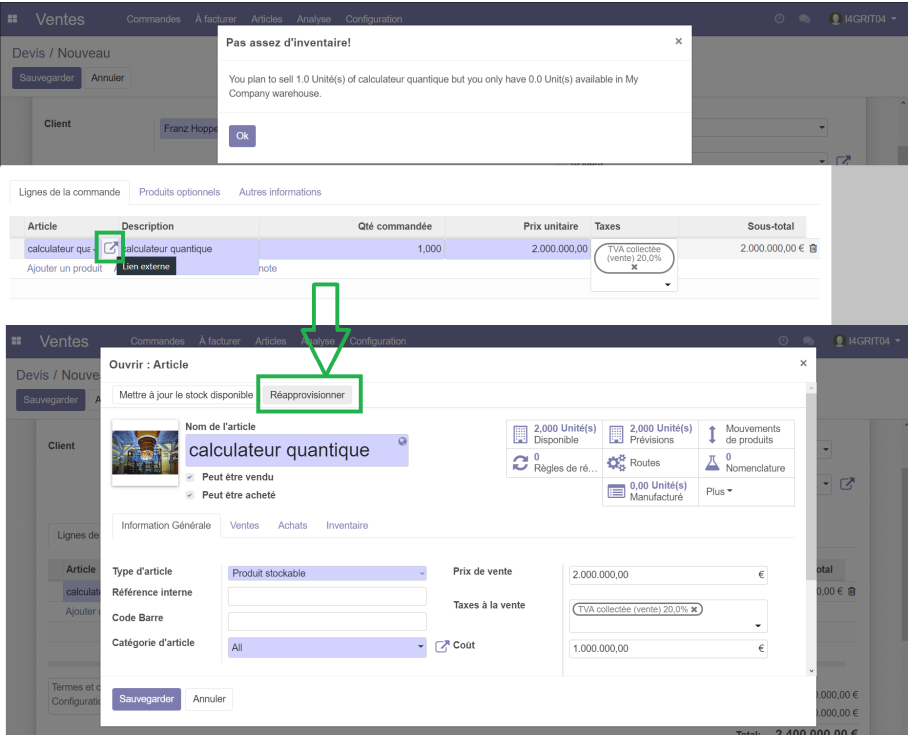

Figure 6: Réapprovisionnement d'un produit

# 1.2.2 Création d'une demande de prix et définition de l'emplacement de la réception de la livraison fournisseur

Depuis le module "Achat", dans le menu du haut : Achats > Demandes de prix puis sur le bouton "Créer".

| ≺ | $\mathbf{C}$<br>ゝ<br>$\Box$ Stage 4e | 88                                                                          | 42=grit.esiee-amiens.fr:9180/web#action=391&model=purchase.order&view_type=list&menu_id=232 |                        |                       |                                                                   |                                                  |                 | $\begin{array}{ccccccccccccccccc} \hline \boxtimes & \textcircled{0} & \textcircled{0} & \textcircled{1} & \textcircled{1} & \textcircled{1} & \textcircled{1} & \textcircled{2} & \textcircled{3} & \textcircled{4} & \textcircled{5} & \textcircled{6} & \textcircled{7} & \textcircled{7} & \textcircled{8} & \textcircled{9} & \textcircled{9} & \textcircled{9} & \textcircled{1} & \textcircled{1} & \textcircled{1} & \textcircled{1} & \textcircled{1} & \textcircled{1} & \textcircled{1} & \textcircled{1} & \text$ |                                     |
|---|--------------------------------------|-----------------------------------------------------------------------------|---------------------------------------------------------------------------------------------|------------------------|-----------------------|-------------------------------------------------------------------|--------------------------------------------------|-----------------|----------------------------------------------------------------------------------------------------|-------------------------------------|
| m | Achats                               | Achats                                                                      | Contrôle<br>Analyse                                                                         |                        |                       |                                                                   |                                                  |                 | $\odot$ $\bullet$                                                                                                    | <b>14GRIT04 +</b>                   |
|   | Demandes de prix                     |                                                                             |                                                                                             |                        |                       | Recherche                                                         |                                                  |                 |                                                                                                    | $\mathsf Q$                         |
|   | Créer                                | Importer                                                                    |                                                                                             |                        |                       | T Filtres ▼                                                       | ≡ Regrouper par                                  | $1-64/$         | $\overline{\phantom{a}}$<br>$\rightarrow$<br>$\equiv$<br>22                                                                                                    | ₩<br>冊<br>鹼<br>Ыd                   |
|   |                                      |                                                                             |                                                                                             |                        |                       | * Favoris *                                                       |                                                  | 64              |                                                                                                    |                                     |
| 0 | Référence                            | Date de la<br>commande                                                      | Fournisseur                                                                                 | Date prévue            | Responsable<br>Achats | Document d'origine                                                |                                                  | Hors taxe       | Total                                                                                                    | <b>Statut</b>                       |
|   | PO00065                              | 18/11/2021 15:17:42                                                         | Chantiers de l'Atlantique                                                                   | 18/03/2022<br>15:17:42 | OdooBot               | Replenishment                                                     | SO085, SO087, Manual                             | 56,000,000,00 € |                                                                                                    | 56,000,000,00 € Demande de prix     |
|   | PO00011                              |                                                                             | 12/11/2021 09:36:59 Thailande Indust I4GSP05                                                | 29/10/2021<br>09:37:40 | <b>I4GSP05</b>        |                                                                   |                                                  | 20,000,00 €     |                                                                                                    | 24,000,00 € Commande<br>fournisseur |
| ω | PO00073                              | 30/10/2021 16:31:54 PRESTIGE                                                |                                                                                             | 30/10/2021<br>16:31:54 | OdooBot               | SO <sub>101</sub>                                                 |                                                  |                 | $0.00 \in$                                                                                                    | 0,00 € Demande de prix              |
|   | PO00059                              | 30/10/2021 16:08:00 PRESTIGE                                                |                                                                                             | 30/10/2021<br>16:08:00 | OdooBot               | SO071                                                             |                                                  |                 | $0,00 \in$                                                                                                    | 0,00 € Demande de prix              |
| × | <b>Achats</b>                        | Achats Contrôle                                                             | Analyse                                                                                     |                        |                       |                                                                   |                                                  |                 |                                                                                                    | $0 - 2$<br><b>14GRIT04</b> -        |
|   |                                      | Demandes de prix / PO00062                                                  |                                                                                             |                        |                       |                                                                   |                                                  |                 |                                                                                                    |                                     |
|   | Modifier<br>Créer                    |                                                                             |                                                                                             | Imprimer *             | Action *              |                                                                   |                                                  |                 |                                                                                                    | $12/62$ < >                         |
|   | Réception par article                |                                                                             | Envoyer la commande par courriel<br>Créer une Facture                                       | Annuler                | Bloquer               |                                                                   |                                                  | Demande de prix | Demande de prix envoyée                                                                                                    | Commande fournisseur                |
|   |                                      | <b>Purchase Order</b><br>PO00062<br>Fournisseur<br>Référence<br>fournisseur | Groupe mondial épée                                                                         |                        |                       | Date de la<br>commande                                            | 29/10/2021 16:14:59                              |                 | л.<br>Reçu                                                                                                    |                                     |
|   |                                      | Articles<br>Date prévue<br>Livrer à                                         | Autres informations<br>30/10/2021 16:14:59<br><b>GRIT04 - L'usine: Réceptions</b>           |                        |                       | <b>Responsable Achats</b><br>État de facturation<br>Conditions de | 14GRIT04<br>Rien à facturer<br>Paiement immédiat |                 |                                                                                                    |                                     |
|   |                                      | Incoterm                                                                    | COÛT, ASSURANCE ET FRET                                                                     |                        |                       | paiement<br><b>Position fiscale</b>                               | Domestique - France                              |                 |                                                                                                    |                                     |

Figure 7: Liste et création des demandes de prix

Après paiement de la commande, la demande de prix est automatiquement mise à jour et marquée comme payée et un total du à  $0 \in \mathbb{C}$ .

### 1.2.3 Réception de la livraison

Depuis le module Inventaire, on cherche notre entrepôt dans la barre de recherche. On entre dans la catégorie Réceptions puis sur la livraison à valider, enfin on clique sur le bouton "Valider". Quand on revient sur le récapitulatif, nous n'avons plus de livraison à traiter.

| <b>Inventaire</b><br>m                             | Vue d'ensemble Opérations Données de base Analyse Configuration          |                                                                               | <b>Q</b> I4GRIT04 -<br>$\circ$<br>$\bullet$                |
|----------------------------------------------------|--------------------------------------------------------------------------|-------------------------------------------------------------------------------|------------------------------------------------------------|
| Aperçu de l'Inventaire                             |                                                                          | Entrepôt usine x Recherche<br>E Regrouper par *<br>* Favoris *<br>T Filtres * | $\mathsf Q$<br>$1-4/4 <$ >                                 |
| Réceptions<br>GRIT04 - L'usine<br>1 A traiter      | ÷<br>÷.<br><b>Transferts internes</b><br>GRIT04 - L'usine<br>0 A traiter | ÷<br>Livraisons<br>GRIT04 - L'usine<br>0 A traiter                            | <b>Fabrication</b><br>ŧ<br>GRIT04 - L'usine<br>0 A traiter |
|                                                    |                                                                          |                                                                               |                                                            |
| <b>Inventaire</b><br>Vue d'ensemble<br><b>FREE</b> | Données de base<br><b>Opérations</b><br>Analyse<br>Configuration         |                                                                               | <b>Q</b> I4GRIT04 ·<br>$\odot$<br>$\bullet$                |
| Aperçu de l'Inventaire                             |                                                                          | Entrepôt usine x Recherche<br>≡ Regrouper par • ★ Favoris •<br>T Filtres *    | $\mathsf Q$<br>$1-4/4 \leq$                                |

Figure 8: Avant et après la validation de la livraison

## 1.2.4 Tranfert de stock

Depuis le module Inventaire, on clique sur "Transfert internes" et on créé un nouveau transfert entre deux emplacement de notre entrepôt.

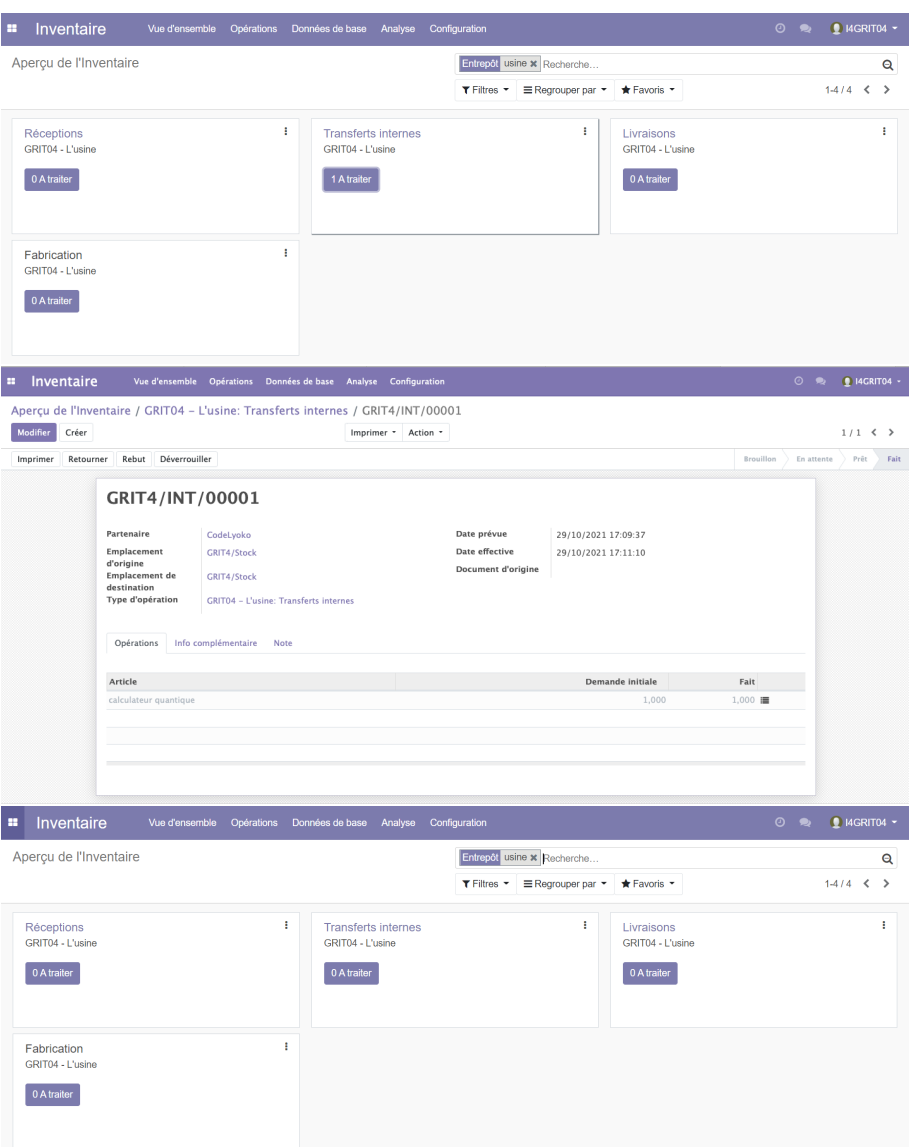

Figure 9: Avant, pendant et après un transfert interne

#### 1.2.5 Livraison des clients et facturation

En validant le devis client, nous avons obtenu le bon de livraison et la possibilité au client de payer. On a pu obtenir la facture généré avant et après paiement. Cette dernière est ensuite trouvable dans le module Facturation.

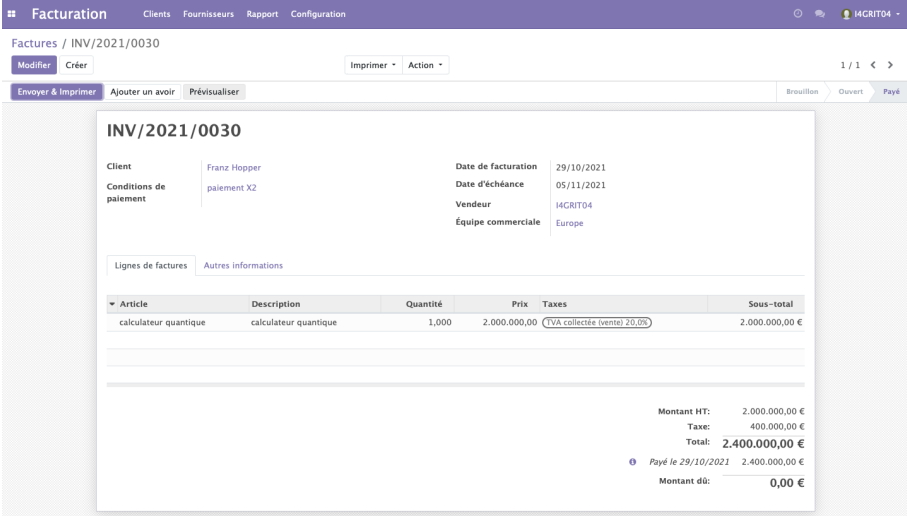

Figure 10: Exemple de Facture

### 1.2.6 Livraison effectives des clients

Le nombre de livraison "A traiter" correspond au nombre de commandes clients qui n'ont pas encore été traitées et expédiées.

| m        | <b>Inventaire</b>                                    |                   | Vue d'ensemble Opérations Données de base Analyse Configuration |              |                                                                            |   |                                                | $\odot$<br>$\bullet$ | <b>Q</b> I4GRIT04 - |
|----------|------------------------------------------------------|-------------------|-----------------------------------------------------------------|--------------|----------------------------------------------------------------------------|---|------------------------------------------------|----------------------|---------------------|
|          | Aperçu de l'Inventaire                               |                   |                                                                 |              | Entrepôt usine x Recherche<br>≡ Regrouper par * ★ Favoris *<br>T Filtres * |   |                                                |                      | Q<br>$1-4/4 <$      |
|          | <b>Réceptions</b><br>GRIT04 - L'usine<br>1 A traiter | ÷                 | <b>Transferts internes</b><br>GRIT04 - L'usine<br>0 A traiter   | $\mathbf{r}$ | Livraisons<br>GRITO4 - L'usine<br>1 A traiter                              | ٠ | Fabrication<br>GRIT04 - L'usine<br>0 A traiter |                      |                     |
| <b>H</b> | Inventaire<br>Vue d'ensemble                         | <b>Opérations</b> | Données de base Analyse Configuration                           |              |                                                                            |   |                                                | $0 - 2$              | <b>Q</b> I4GRIT04 - |
|          | Aperçu de l'Inventaire                               |                   |                                                                 |              | Entrepôt usine x Recherche<br>≡ Regrouper par * ★ Favoris *<br>T Filtres * |   |                                                | $1-4/4 <$ $>$        | $\mathsf Q$         |
|          | Réceptions<br>GRIT04 - L'usine<br>1 A traiter        | ÷                 | <b>Transferts internes</b><br>GRIT04 - L'usine<br>0 A traiter   | $\mathbf{I}$ | Livraisons<br>GRIT04 - L'usine<br>0 A traiter                              | ÷ | Fabrication<br>GRIT04 - L'usine<br>0 A traiter |                      | ÷                   |

Figure 11: Etat de l'entrepôts avant et après expédition

#### 1.2.7 Mise à jour des stocks

| Achats<br><b>SECTION</b><br>Achats Contrôle Analyse |                                               | <b>Q</b> I4GRIT04 -<br>$\circ$ $\bullet$ |
|-----------------------------------------------------|-----------------------------------------------|------------------------------------------|
| Articles entrants                                   | Article calculateur * Recherche               | Θ                                        |
| Créer<br>Importer                                   | ■ Regrouper par<br>T Filtres *<br>* Favoris * | $\equiv$ $\equiv$<br>$1-1/1 \leq$        |
| Date prévue v<br>Document d'origine<br>Date         | Article                                       | Demande initiale<br>État                 |
| $\Box$ 30/10/2021<br>29/10/2021<br>PO00062          | calculateur quantique                         | 4,000 Fait                               |

Figure 12: Entrée des calculateurs commandés au fournisseur

# 2 TP2 : Entreprise de Transformation

# 2.1 Présentation

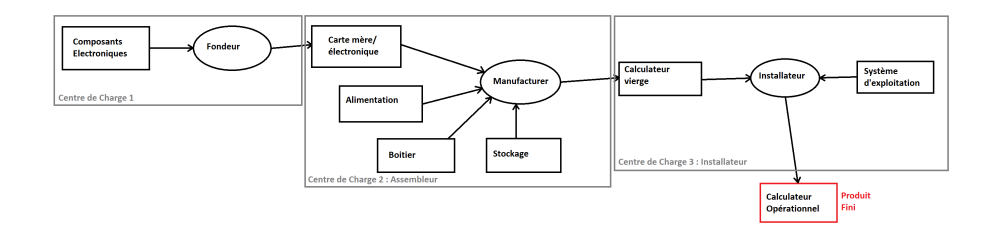

Figure 13: Processus de la fabrication du produit

# 2.2 Activité demandée

#### 2.2.1 Création des postes de charges

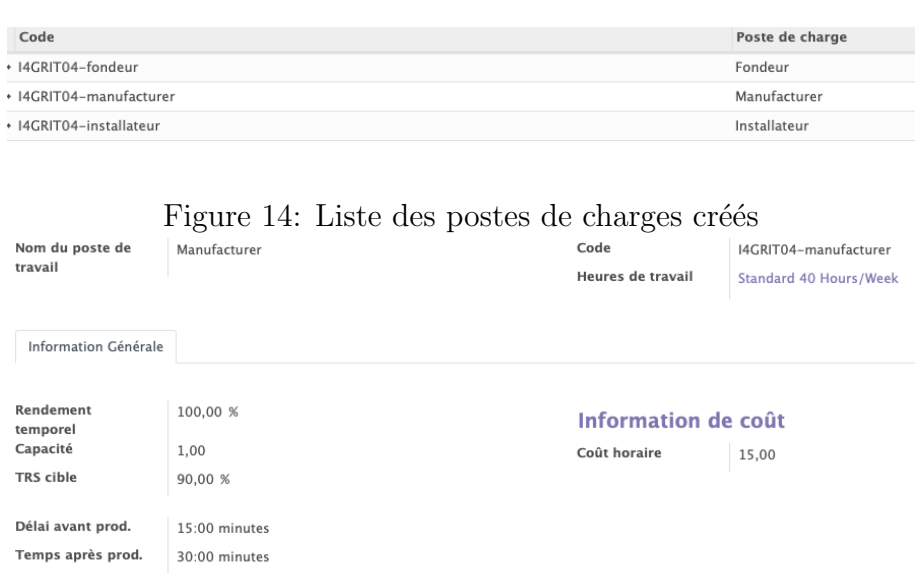

Figure 15: Exemple d'attribution de ressource d'un poste de charge

# 2.2.2 Création des gammes

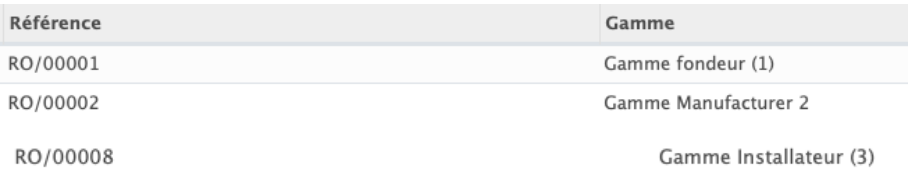

Figure 16: Listes des gammes créée conformément au schéma

# 2.2.3 Création des articles

| Composants électroniques [I4GRIT04]<br>Prix: 1.500,00 € | Stockage [I4GRIT04]<br>Prix: 1.000,00 €                            |                  | calculateur quantique [HGRIT04]<br>Prix: 2.000.000,00 €<br>Disponible : 4,000 Unité(s) |                               |                                                            |                                                     |
|---------------------------------------------------------|--------------------------------------------------------------------|------------------|----------------------------------------------------------------------------------------|-------------------------------|------------------------------------------------------------|-----------------------------------------------------|
| Nom de l'article                                        | Composants électronique<br>v Peut être vendu<br>v Peut être acheté |                  | de produits<br>Ill Vendu                                                               | Mouvements<br>$0.00$ Unité(s) | $\mathbf{0}$<br>Nomenclature<br>$0,00$ Unité(s)<br>Achetés | $0.00$ Unité(s)<br>Manufacturé<br>≂<br><b>Actif</b> |
| Information Générale                                    | <b>Ventes</b><br>Achats<br>Inventaire                              |                  |                                                                                        |                               |                                                            |                                                     |
| Type d'article<br>Référence interne                     | Consommable<br>$\ddot{\phantom{a}}$                                | Prix de vente    |                                                                                        | 1.500,00                      |                                                            | €                                                   |
| Code Barre                                              |                                                                    | Taxes à la vente |                                                                                        |                               | (TVA collectée (vente) 20,0% x)                            | ٠                                                   |
| Catégorie d'article                                     | All                                                                | <b>【不 Coût</b>   |                                                                                        | 30,00                         |                                                            | €                                                   |
| <b>Notes internes</b>                                   | Cette note est pour usage interne seulement.                       |                  |                                                                                        |                               |                                                            |                                                     |

Figure 17: Liste et détails des articles